# **Youth Apprenticeship & Career Pathways Program Tools**

Powered

**LLUNOIS** 

americanjobcenter

Progress Page & Scheduling Tool Overview September 13, 2017

## **Agenda**

- Suitability Process Review
- Scheduling Tool Overview
- Progress Page Overview
- Next Steps

# **Suitability Process Flow Overview**

Provider staff enter training program information that includes:

- Location.
- Description.
- Delivery.
- Career Pathway.
- Program Delivery and Outcomes.
- Baseline Requirements.

Customer completes the online application that includes:

- WIOA Pre-Screening.
- **Suitability** 
	- If the customer is suitable, they are referred to the local LWIA.
	- If suitable, a program is recommended.
- Basic Application.

Aug 16 Webinar  $\begin{array}{|c|c|c|c|c|}\n\hline\n\end{array}$  Aug 23 Webinar  $\begin{array}{|c|c|c|c|}\n\hline\n\end{array}$  Aug 30 Webinar

Application populates:

- Customer Support Center
	- Adds customer to the appropriate group.
- Suitability Page
	- Aligns customer to recommended training programs based on the "hard stop" requirements within the training program profile.
	- Populates the other "things to consider" when selecting a training program.

Staff completes the suitability review within the Customer Support Center:

- Ensure they meet WIOA eligibility requirements.
- Review employment goals.
- Review recommended training programs.
- Select best fitting recommended program, after reviewing customer application information.

### **Online Suitability Application Overview**

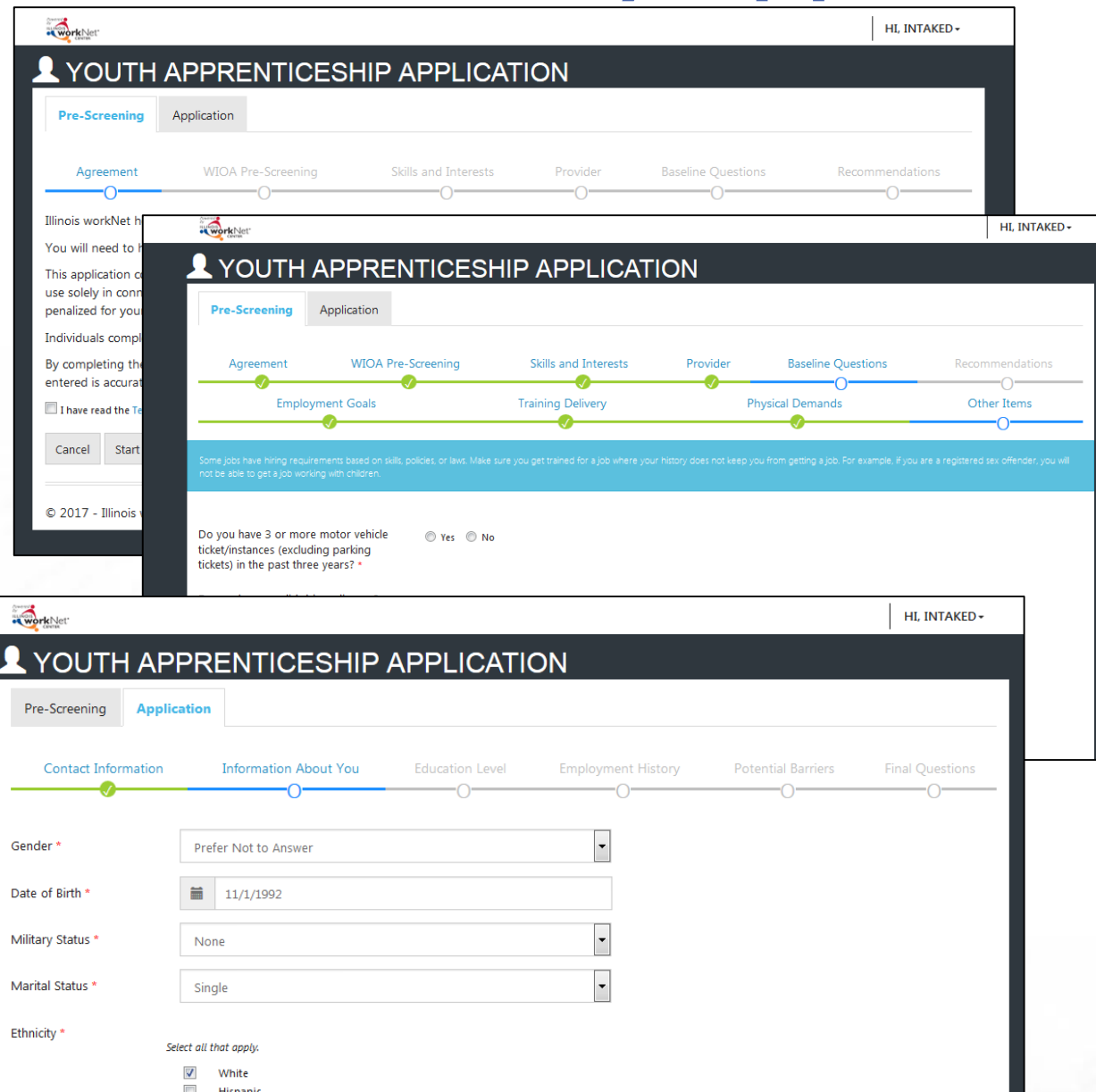

Complete Online Suitability Application Custamer Instructions - August 2017 v2

### **O** WHY

### Why do you need to complete the online suitability application?

It is important to find a program that is suitable for you. Suitable means "right for a particular purpose, person, or situation".<sup>1</sup> The online suitability application collects information about your skills, interest, abilities, and experiences. This information is used to find a training program that is "right" for your purpose (goals) and situation.

### A **HOW**

How do you complete the Youth Apprenticeship and Career Pathway Online Suitability Application?

- 1. Go to www.illinoisworknet.com/YACPapply.
- 2. Login with your existing Illinois workNet account. If you do not have an Illinois workNet account, setup an account.
- 3. Read and agree to the Terms of Use to continue.
- 4. Complete the Pre-screening section of the application.

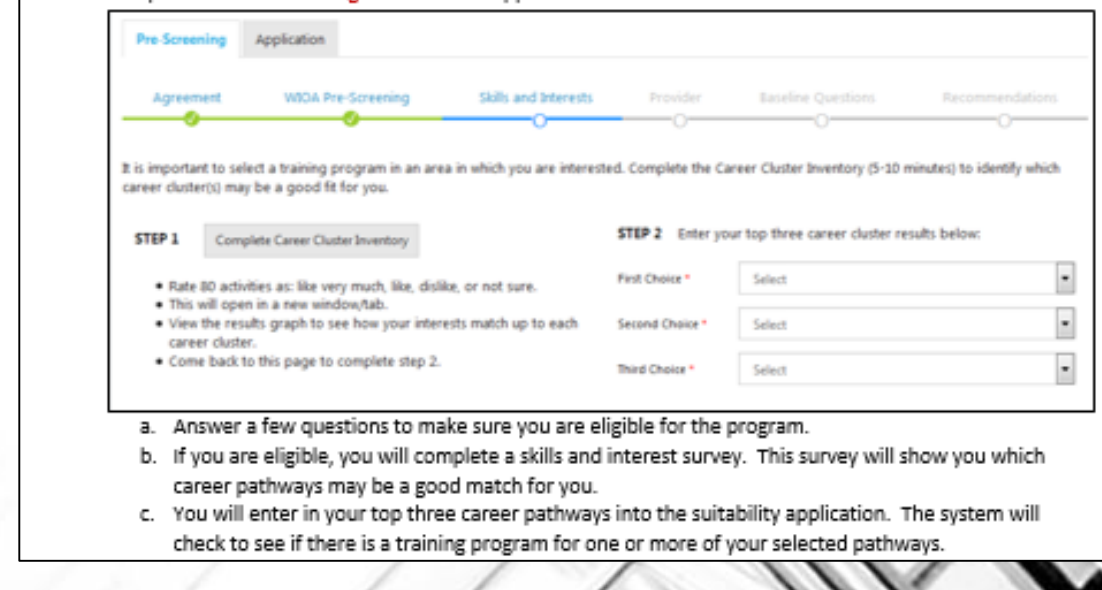

### **Suitability Page Overview**

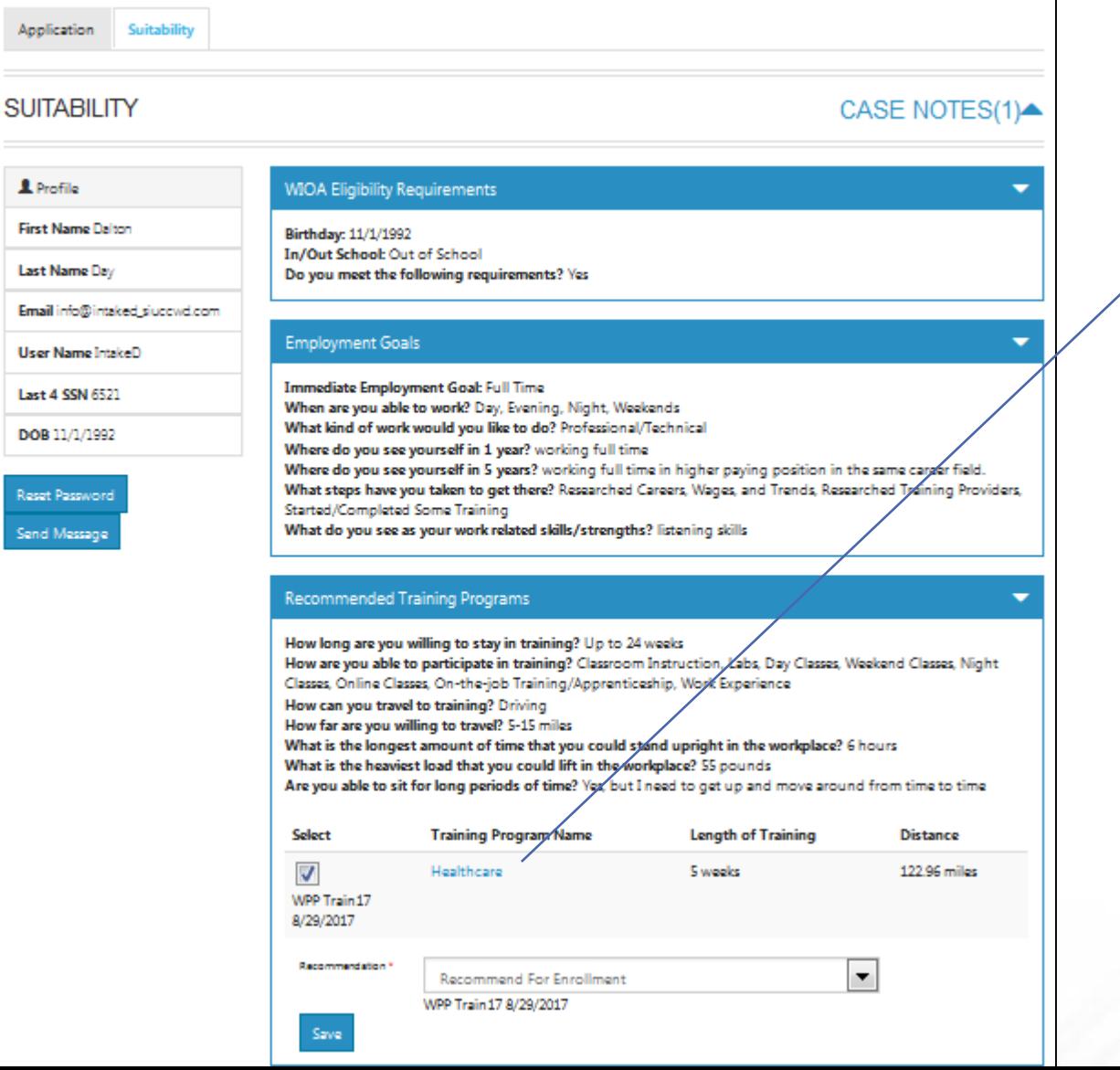

### **E WORKSITE PLACEMENT** CUSTOMERS **44** GROUPS **ERESOURCES VIEW PROGRAM**  $\times$ Program Name: Healthcare Description: Participants will attend full time academic and vocational training programs working to increase basic skills and complete secondary school while also working on obtaining national, industry recognized career certifications in healthcare. **Industry: Health Science** Address: 360 Wylie Drive, Suite 305 Normal, IL 61761 Primary Contact: WPP Train10 **Projected Number of Participants: 20 CIS Link:** https://apps.il-work-net.com/cis/Clusters/OccupationDetails /100140?parentId=110800 Minimum Age: 18 Time to Complete: 5 weeks Minimum Age: 18 View Non-Recommended Training Programs Nine "hard stop" baseline requirements are identified in the following table. If the information provided in the customer's application does not align with the training program information, the program will not be recommended. The following table will help you understand why certain programs were recommended and others were not.

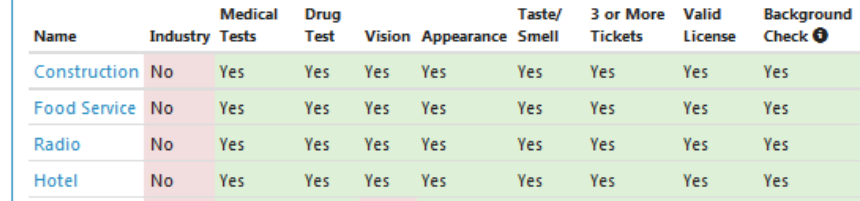

# **Scheduling Tool**

### LWIA staff enter available appointment times. The series of the provider staff select an appointment time

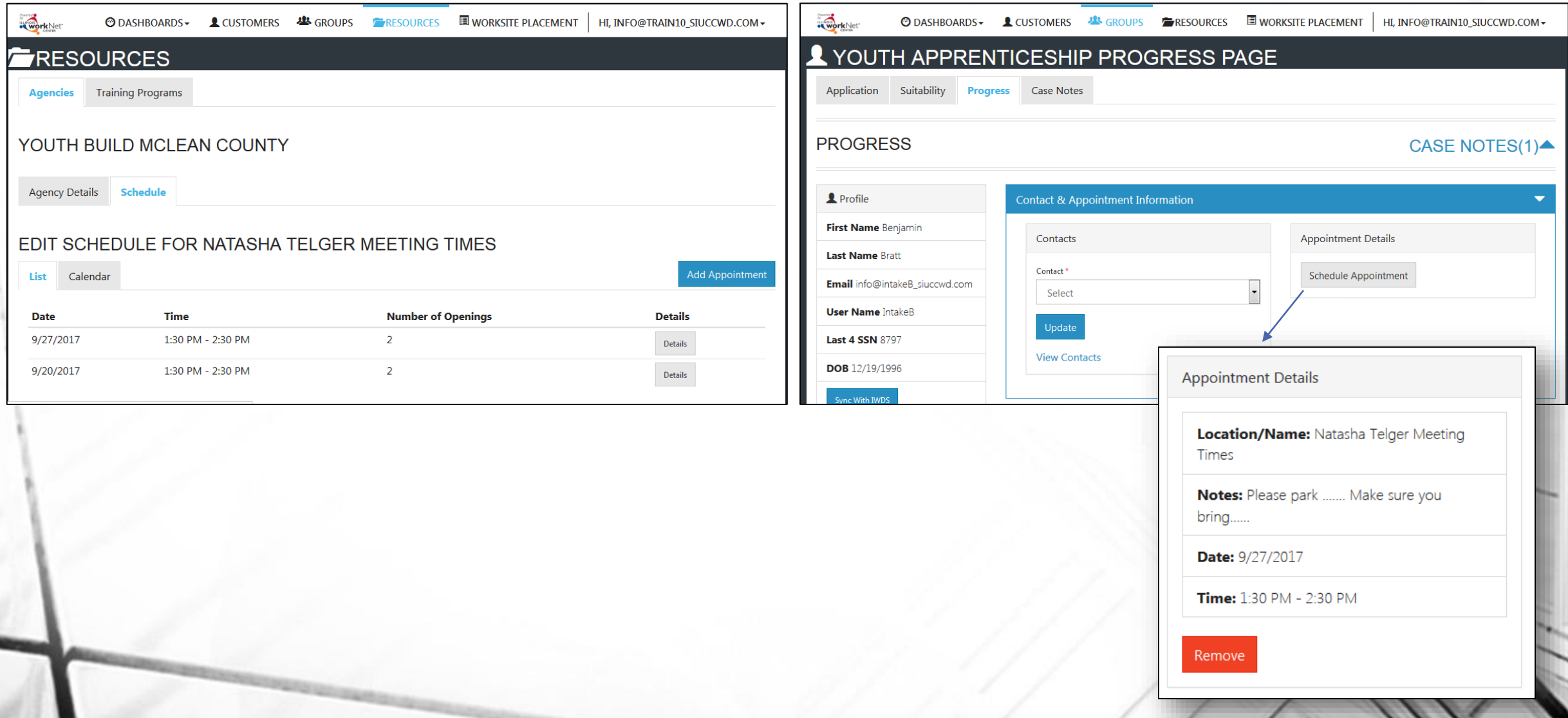

### **Progress Page**

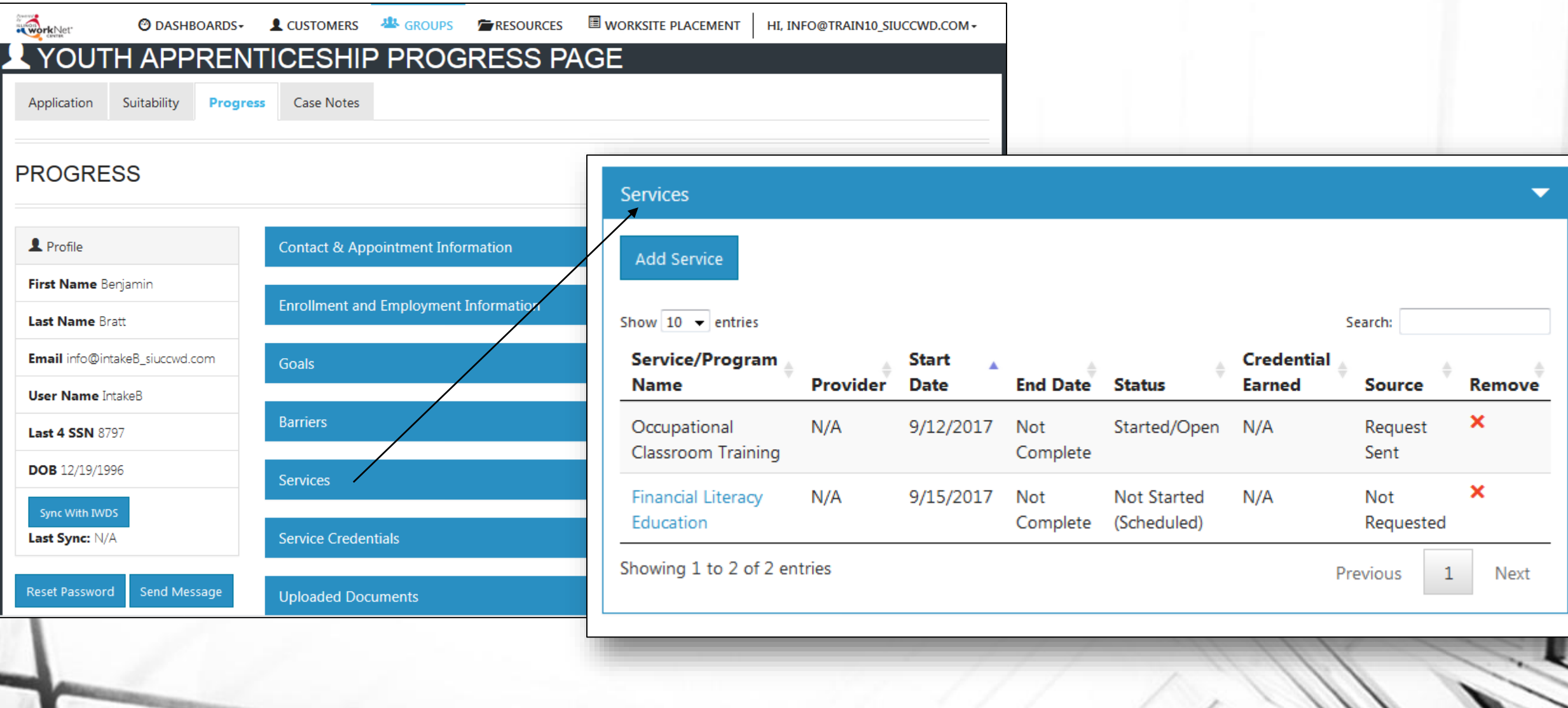

### **Next Steps**

- Have youth complete the Online Suitability Application. *For those who are already in IWDS, have the customers complete the online application before October 1st. We will sync the customers to those who are already in IWDS.*
- Make the recommendation on the customer's Suitability page.
- Release to production the sync with IWDS.
- Schedule Additional TA Webinars for Wednesday's @ 11:00.
	- September 20 Sync with IWDS and Worksite Placement
	- September 27 Review Assessment and Optimal Resume Tools (partner view)
- Schedule TA webinar(s) with grantees, who are not entering customers into IWDS, and LWIA staff who will be entering those customers.

### **Setting Up Your Account**

- 1. Go to [www.illinoisworknet.com](http://www.illinoisworknet.com/) and log into your Illinois workNet account or create an account.
- 2. [Make sure your organization's location is set up as a partner in the](https://www.illinoisworknet.com/Connect/Pages/LocationSearch.aspx) Illinois workNet Service Finder.
- 3. Request to become a partner by sending an email to [info@illinoisworknet.com](mailto:info@illinoisworknet.com). Include the following information:
	- **Reason for the email: I would like to request an Illinois workNet partner account.**
	- **Your name as it appears in your Illinois workNet account.**
	- **Name of your organization as it appears in the Illinois workNet Service Finder.**
	- **Organization address and work phone number.**
- 4. We will review your request, confirm your information is accurate, and provide you with a partner account.